## <送金明細に契約者の名前がでてこない>

・ 新規契約などで送金額はないが、契約者がいるにもかかわらず送金明細に載ってこない 1.追加を選びますと下図のように1行追加になります。左▼をダブルクリック

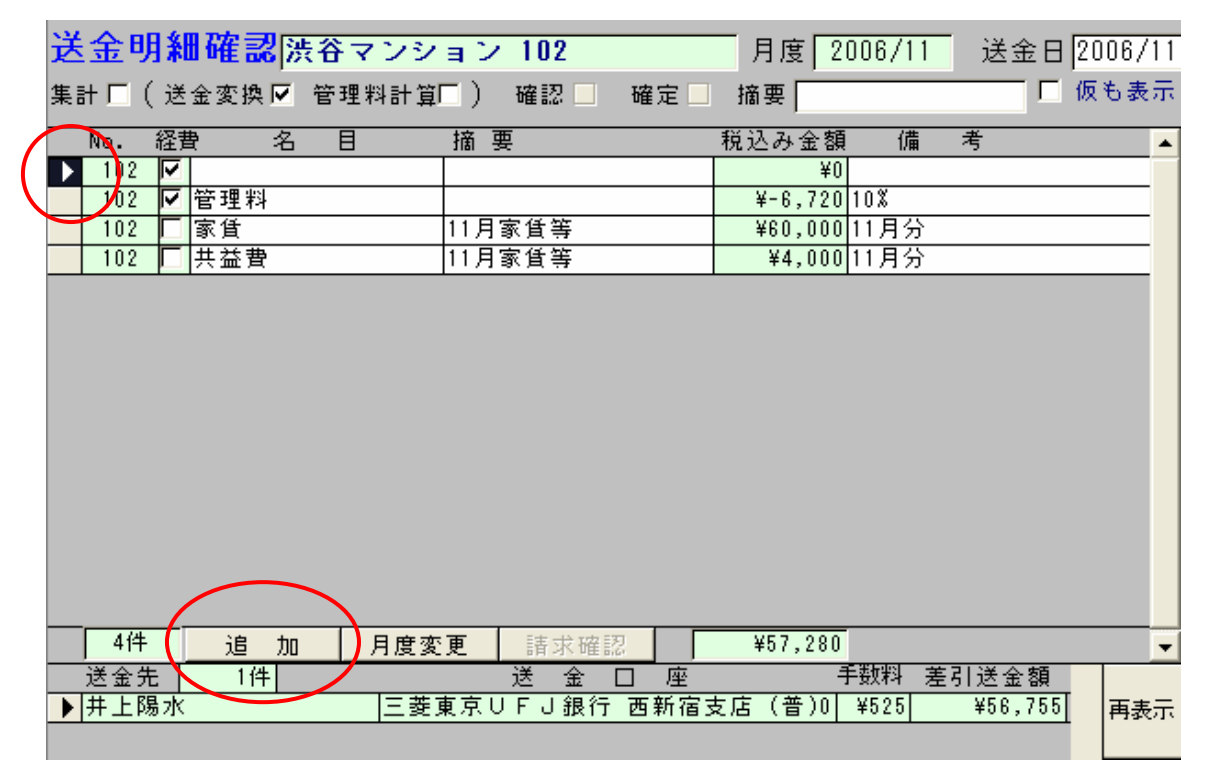

2.「名目」等はなんでも結構です。「部屋/区画」は表示したい部屋番号。「契約」は契約者 様の名前を左▼を押し選んでください。金額は必ず¥0でお願いします。「経費」のレ は、 はずし入力が終了しましたら閉じて下さい。

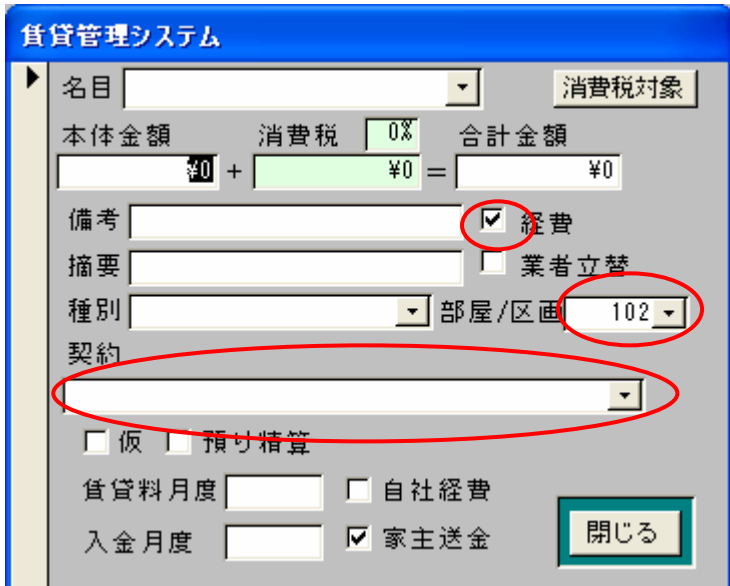

3.「集計」し、印刷しますと表示されます。